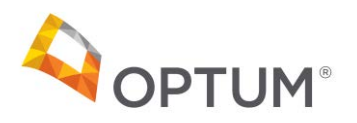

# **Prior Authorization Tips & Tricks Provider Portal**

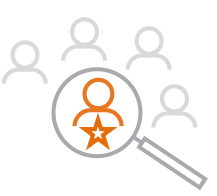

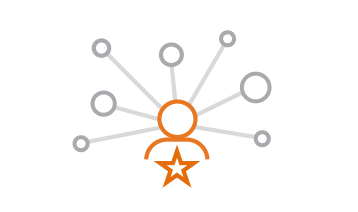

Important Notes

### Questions?

• The terms "referrals" and "prior authorizations" are used interchangeably in prior auth management.

Please reach out to your Practice Engagement Manager or email [office@portlandipa.com](mailto:office@portlandipa.com) with any questions.

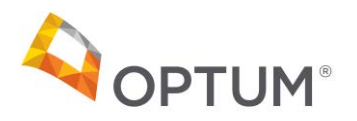

### Beginning the prior authorization process

### Patient & Provider search

Patient Search:

• If a patient is not listed in the portal, you can search in Patient Search (search all patients) to find the patient. This will then load the patient into Tapestry.

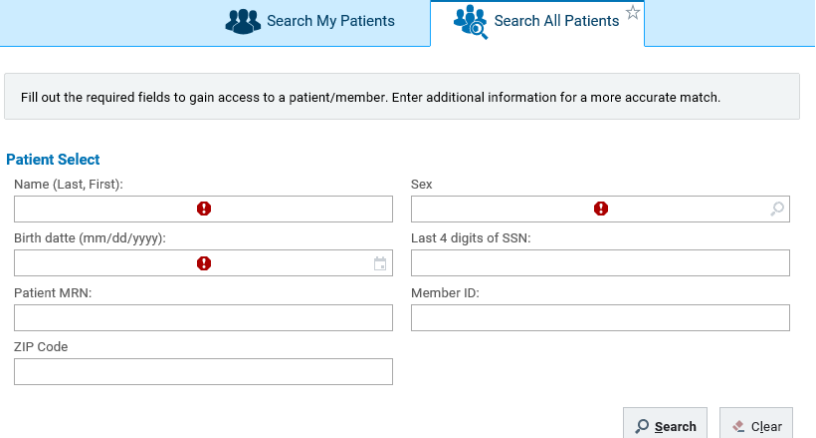

Referred to Provider Search:

- Less is more with the provider search. If you do not know the name of the provider, enter in the Providers' Specialty. If the provider does not show up in the specialty you search, search for similar specialties, i.e., Orthopedic or Orthopedic surgery.
- Within the search criteria, it is helpful to sort by city. The search criteria will automatically default to Tier 1 (In-Network providers) first, listed under Network Level.
- If you want to see all providers regardless of tier level or network status, click All Providers. If you want in-network providers, click All In-Net Levels.

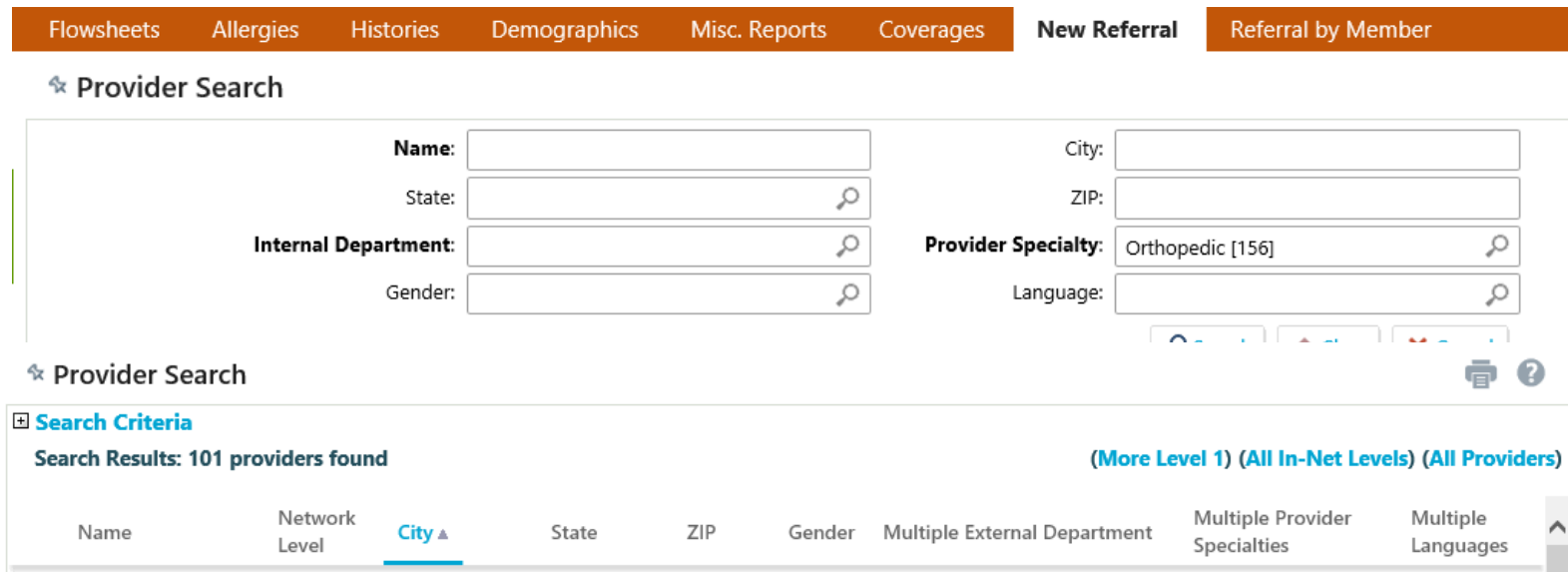

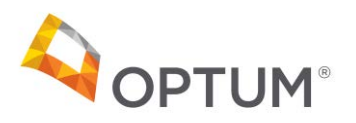

# New referral (prior authorization)

**Documentation** 

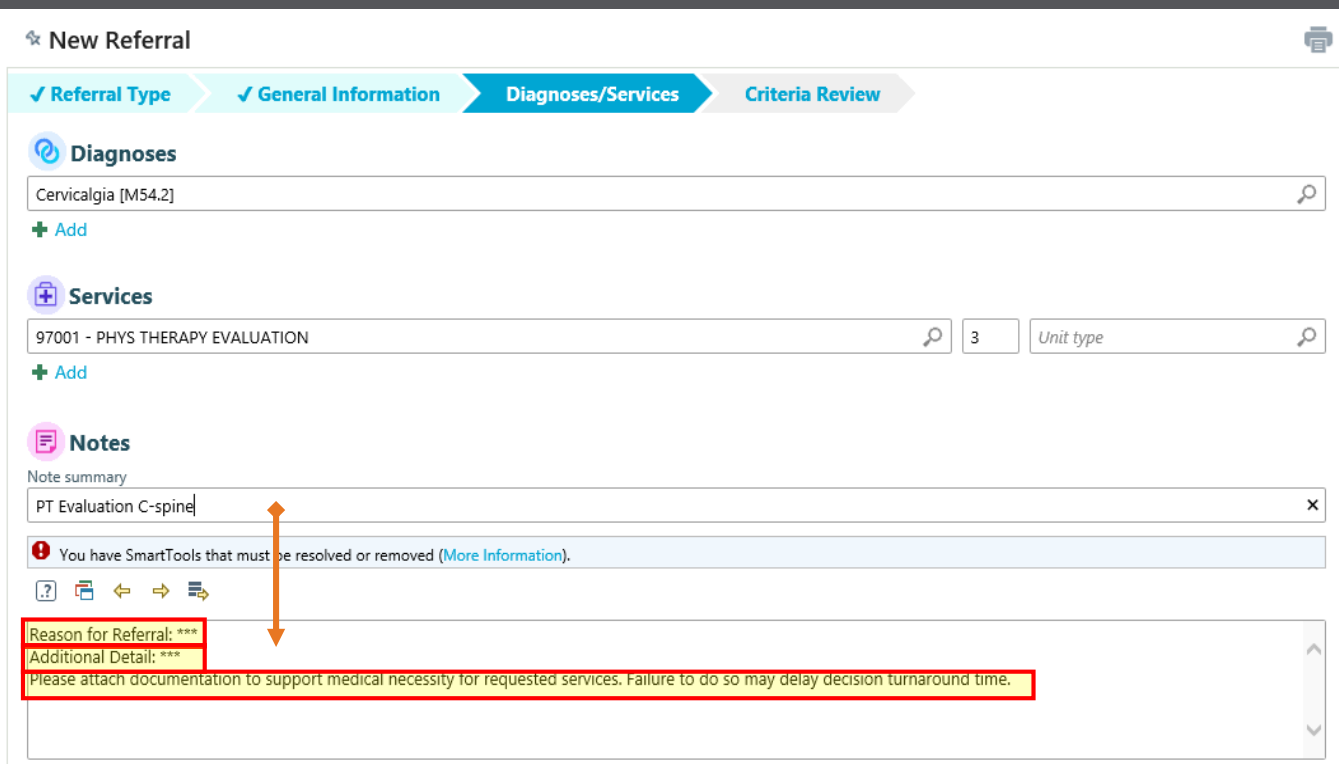

- Delete the yellow highlighted text in the Notes box. In this Notes box, copy and paste the notes from the Note summary box above.
	- Clicking the Launch MCG AutoAuth box will take you to MCG AutoAuth, which will automatically authorize the majority of referrals requested

#### **Speed Up Your Authorization**

This referral can be reviewed automatically through MCG AutoAuth.

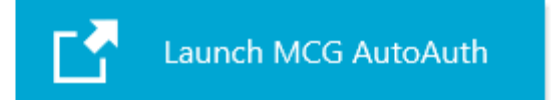

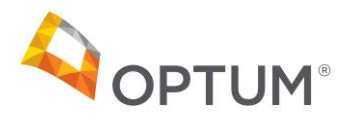

### Add guidelines when No Guideline **Applies**

**Guidelines** 

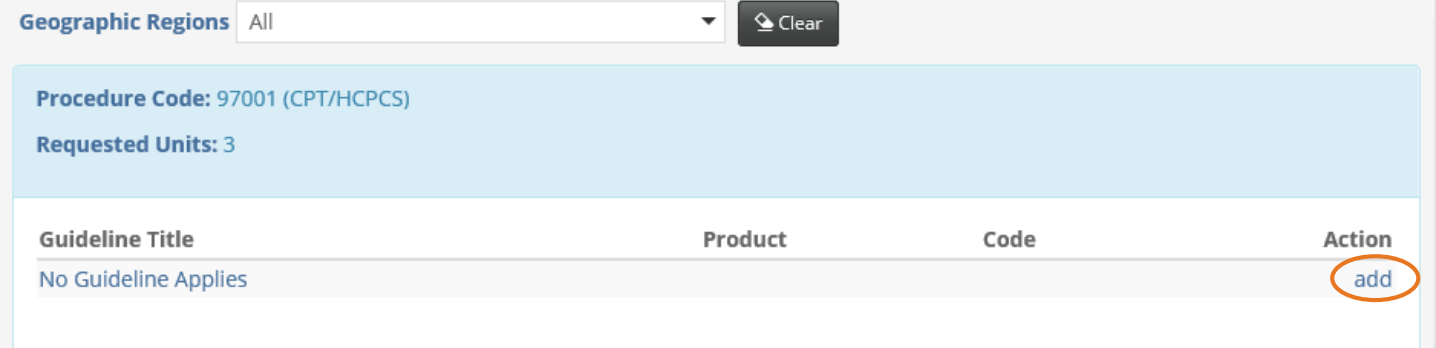

• Many procedure codes will not have guidelines. On procedure codes where no guideline applies, click 'Add' to enter a guideline and a short description and click 'Save'.

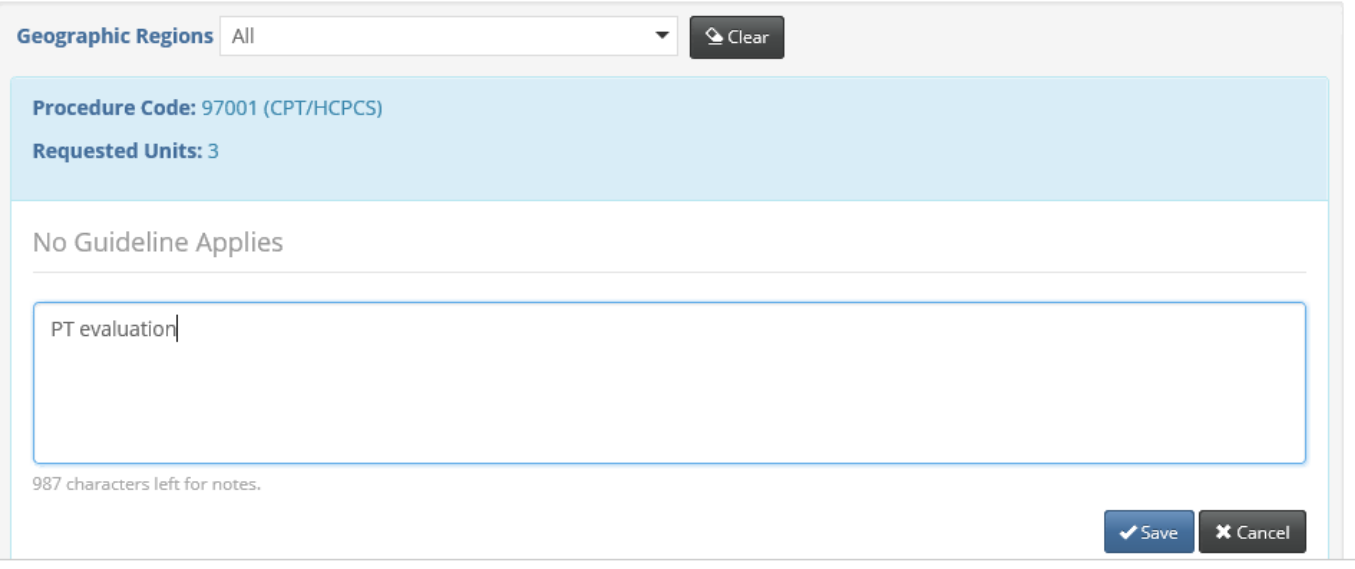

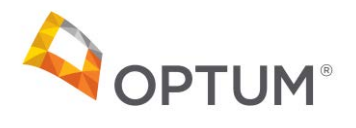

## MRIs and CTs

#### **Guidelines**

**Geographic Regions** All

 $\overline{\mathsf{Q}}$  Clear

 $\overline{\phantom{a}}$ 

#### Procedure Code: 72141 (CPT/HCPCS)

**Requested Units: 3** 

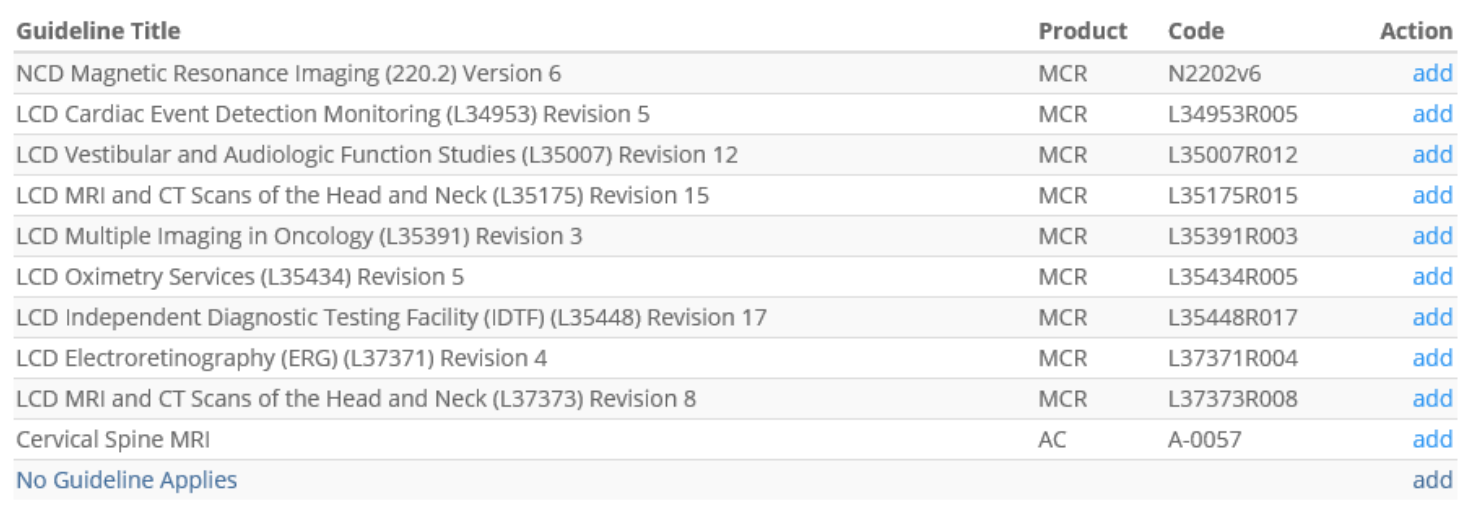

• Most MRI and CTs, or other procedures, will have guidelines. Choose the product MCR for Medicare. Please read the guideline titles carefully to ensure you have selected the correct guideline and the latest revision of that guideline if revisions apply.

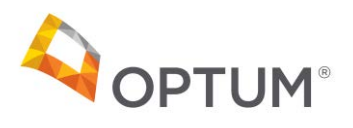

## **Prompts**

### **Guidelines**

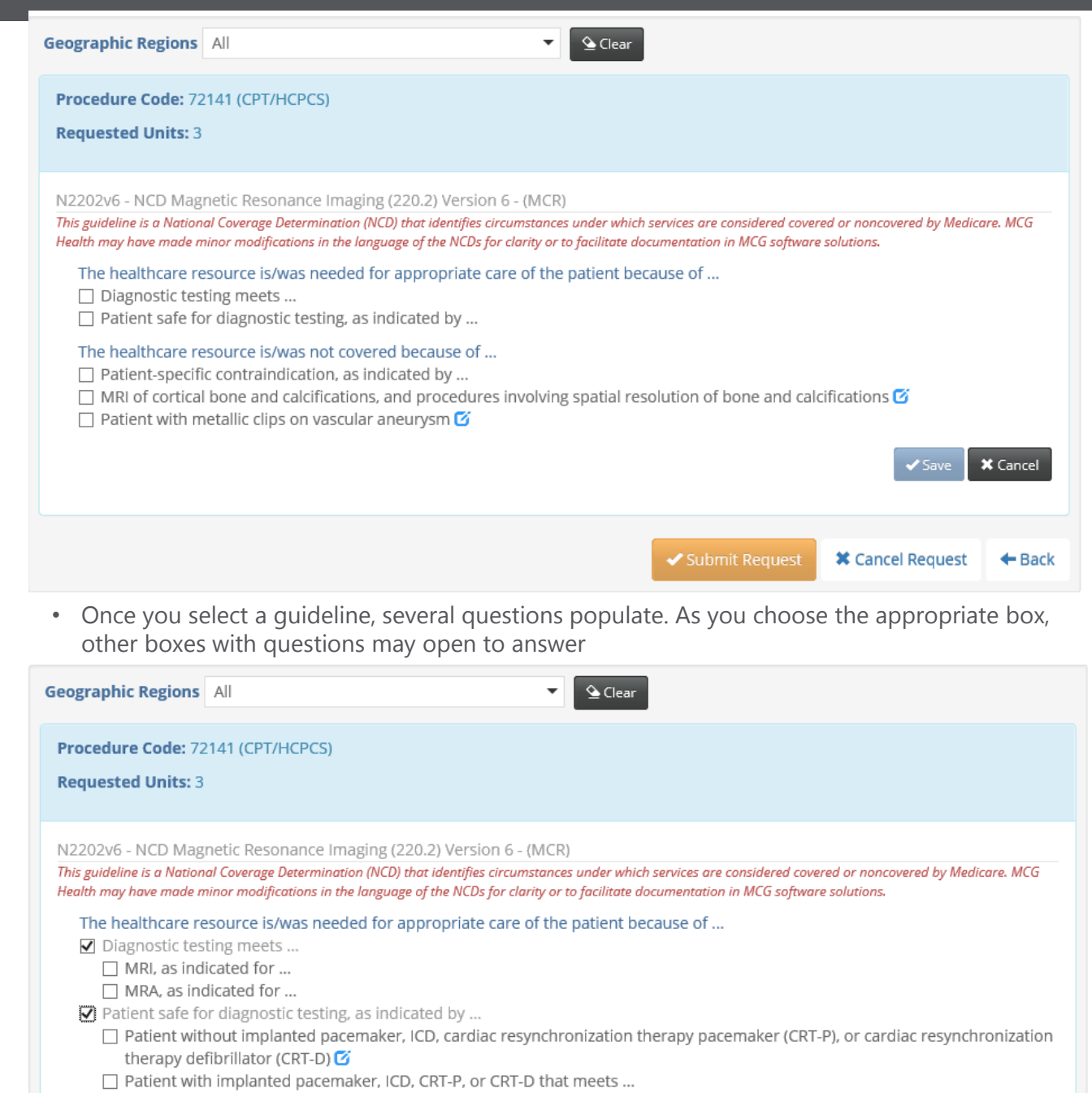

#### The healthcare resource is/was not covered because of ...

 $\Box$  Patient-specific contraindication, as indicated by ...

 $\Box$  MRI of cortical bone and calcifications, and procedures involving spatial resolution of bone and calcifications  $\ddot{\bm{c}}$ 

 $\Box$  Patient with metallic clips on vascular aneurysm  $\Box$ 

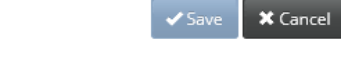